# **Inhaltsverzeichnis**

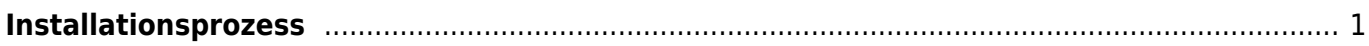

Last update: 2019/04/14 10:39 start:linux:host-unlimited.de:installationsprozes https://jmz-elektronik.ch/dokuwiki/doku.php?id=start:linux:host-unlimited.de:installationsprozes&rev=1555231172

## **!!! In Arbeit !!!**

# <span id="page-2-0"></span>**Installationsprozess**

Bei einem gemieteten Linux Virtual-Server kann es nötig sein den Installationsprozess nochmals durchzuführen. Dieses Beispiel dient der Dokumentation meines Virtual-Servers. Alle Befehle und Kommandos werden in der SSH-Konsole [PuTTY](https://jmz-elektronik.ch/dokuwiki/lib/exe/fetch.php?tok=f94abb&media=https%3A%2F%2Fwww.putty.org%2F) eingegeben.

**Einschränkung:** Bei Ubuntu 16 wird nach einem *sudo apt-get update* und *sudo apt-get upgrade* der SSH-Sever (OpenSSH) startet nach einem Reboot nicht mehr.

Folgende Installationsschritte wurden ausgeführt.

```
1. passwd # Root Passwort ändern.
2. apt-get update \# Software-DB updaten
3. apt-get install htop # HTOP Programm
  installieren. (Task, CPU-Last, MEM-Last, ...)
4. apt-get install mariadb-server # Maria-DB Server und Client
  installieren
5. mysql secure installation # Konfigurieren von Maria-DB
  [Maria-DB konfigurieren]
6. mysql -u root \# Einloggen in Maria-DB
  (mysql)
7. CREATE DATABASE nextcloud; <br>
\# Datenbank anlegen
8. # User mit passwort
  erstellen
9. CREATE USER 'nextcloud'@'localhost' IDENTIFIED BY 'password';
10. # Rechte für user nextcloud
  einrichten
11. GRANT ALL ON nextcloud.* TO 'nextcloud'@'localhost' IDENTIFIED BY
  'password' WITH GRANT OPTION;
12. FLUSH PRIVILEGES; # Änderungen speichern...
13. EXIT; \# ...ausloggen.
14. apt-get install nano 14. apt-get install nano
  installieren.
15. apt-get install php # Installation von PHP.
16. apt-get install php-gd \qquad # PHP Module installieren.
17. apt-get install php-intl \#...
18. apt-get install php-mcrypt php-apcu ffmpeg # ...
19. apt-get install unzip # Programm unzip
  installieren.
20. cd home \# Ins Home Verzeichnis
21. # Nextcloud
  Installationsdateien herunterladen.
22. wget
  https://download.nextcloud.com/server/releases/nextcloud-15.0.7.zip
23. # Installationsdateien
  entpacken.
24. unzip nextcloud-15.0.7.zip
```
Last<br>undate: update:<br>2019/04/14 start:linux:host-unlimited.de:installationsprozes https://jmz-elektronik.ch/dokuwiki/doku.php?id=start:linux:host-unlimited.de:installationsprozes&rev=1555231172 10:39

25. mv ./nextcloud/\* /var/www/html 26. chown -R www-data:www-data /var/www/html

#### **Maria-DB konfigurieren**

- 1. Enter current password for root (enter for none): **Enter**
- 2. Set root password? [Y/n]: **N**
- 3. Remove anonymous users? [Y/n]: **Y**
- 4. Disallow root login remotely? [Y/n]: **Y**
- 5. Remove test database and access to it? [Y/n]: **Y**
- 6. Reload privilege tables now? [Y/n]: **Y**

#### **Postfix Configuration**

Während der Installation wird auch die Postfix-Configuration gestartet. Hier lässt sich der Mail-Server einstellen. Um keine Änderungen vorzunehmen wählt man wie in diesem Beispiel "no **configuration"**.

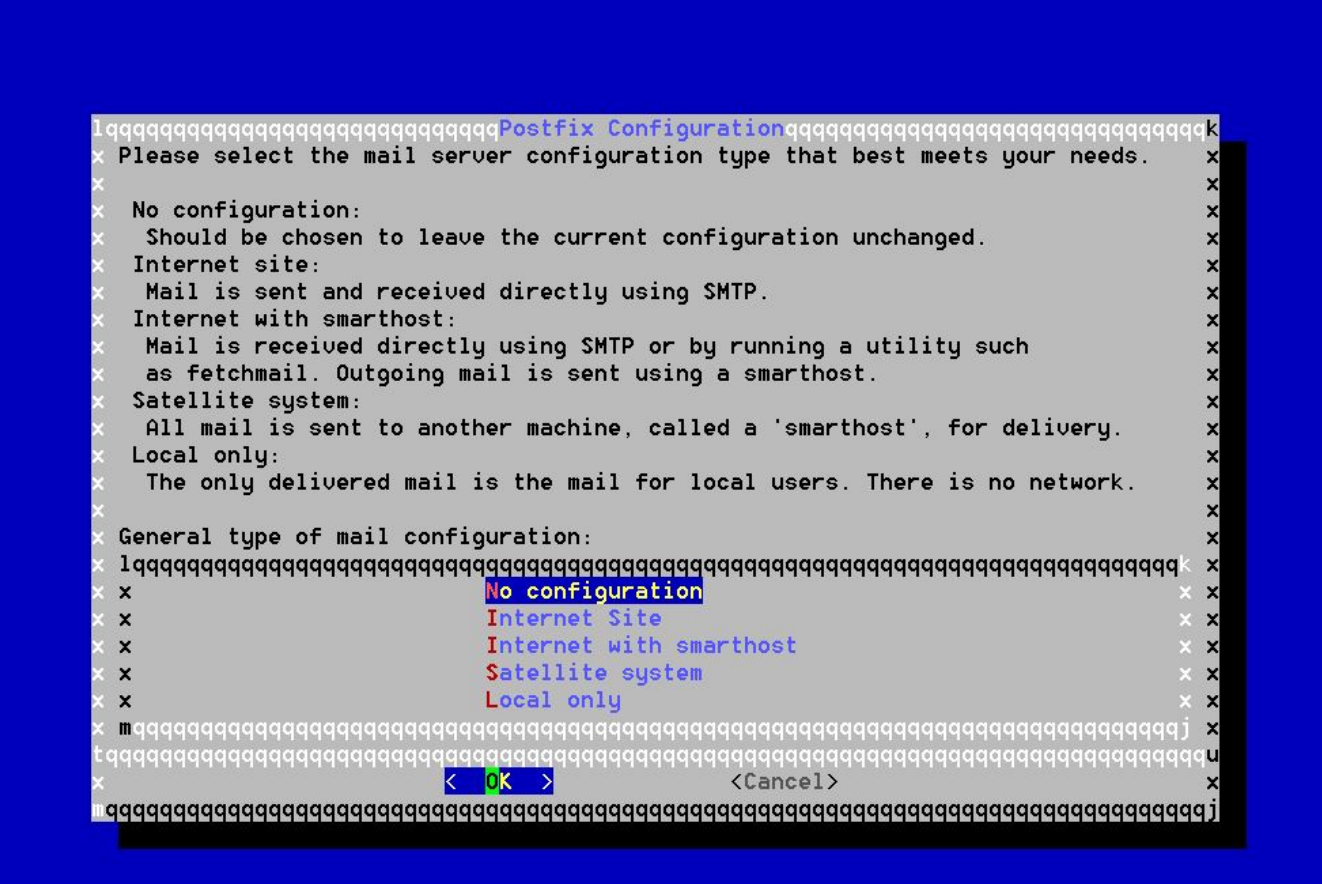

### **Kernel Version Warnung**

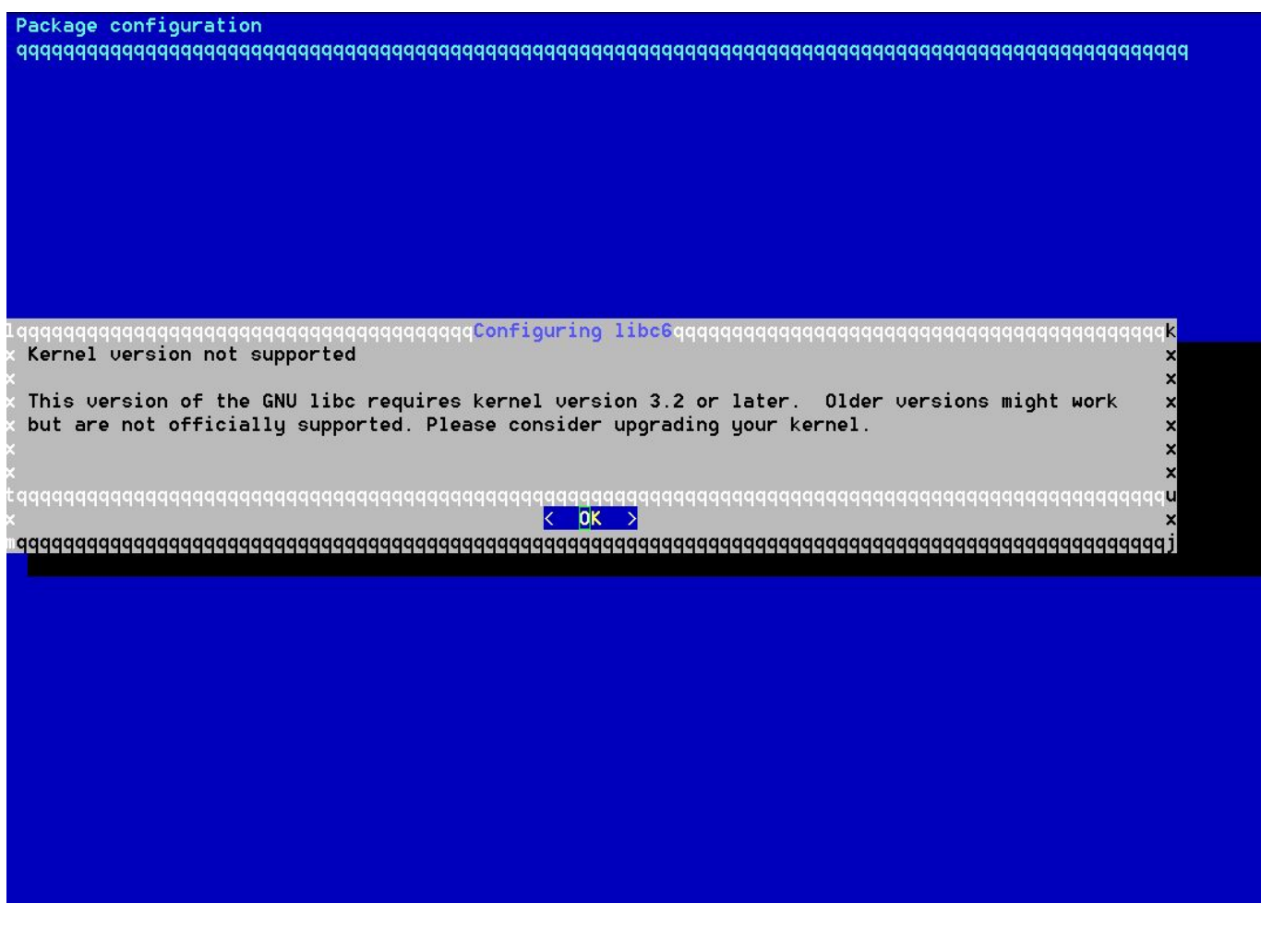

From: <https://jmz-elektronik.ch/dokuwiki/> - **Bücher & Dokumente**

Permanent link: **<https://jmz-elektronik.ch/dokuwiki/doku.php?id=start:linux:host-unlimited.de:installationsprozes&rev=1555231172>**

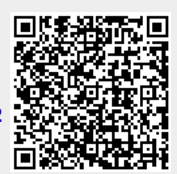

Last update: **2019/04/14 10:39**